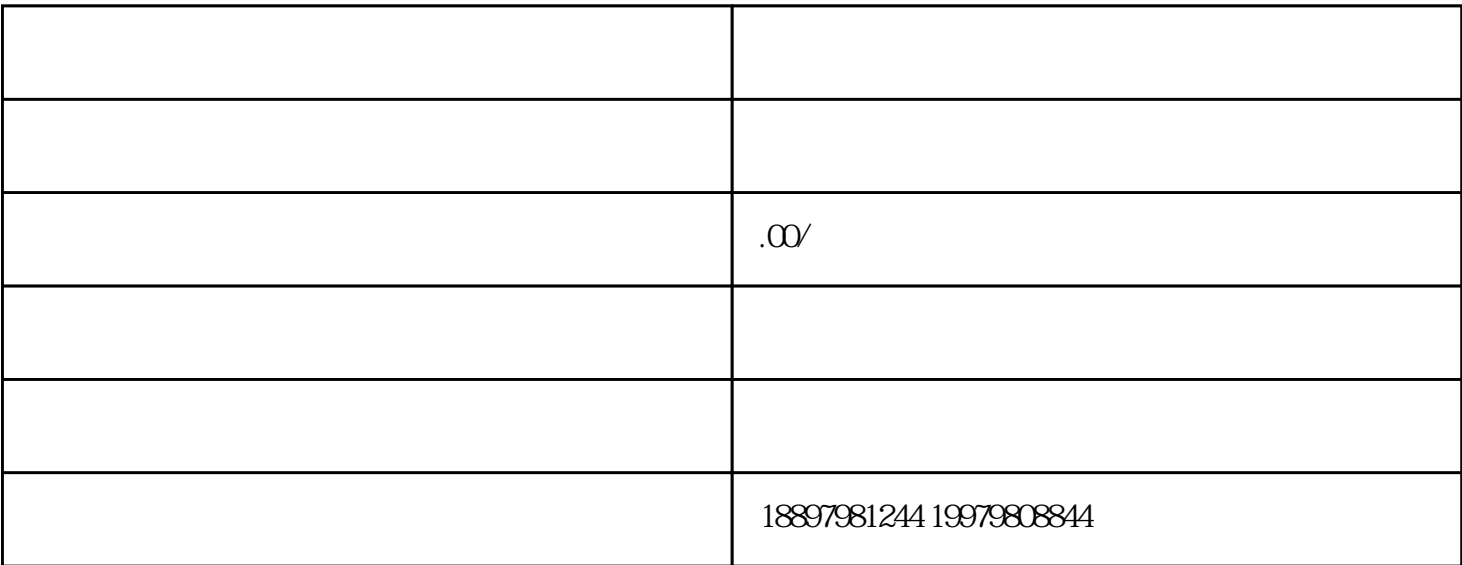

第一步:

第二步:

第三步:

 $b$ s

 $\overline{OBS}$ , and  $\overline{OBS}$ 

 $\alpha$ if

下载完成后我们打开OBS后的界面,然后我们需要点击"设置"界面那里,在推流里选择点击。接着我

第四步: